## **FAQ 立面図で玄関の柄が表示されない**

## 立面図(陰線)で玄関の柄が表示されない

立面図(陰線)で玄関の柄が表示されない場合は、以下の設定を確認してください。

① 「変換条件」をクリックする

② 「外部タブ」→「サイディング模様」のチェックを入れ、3次元データ作成をする。

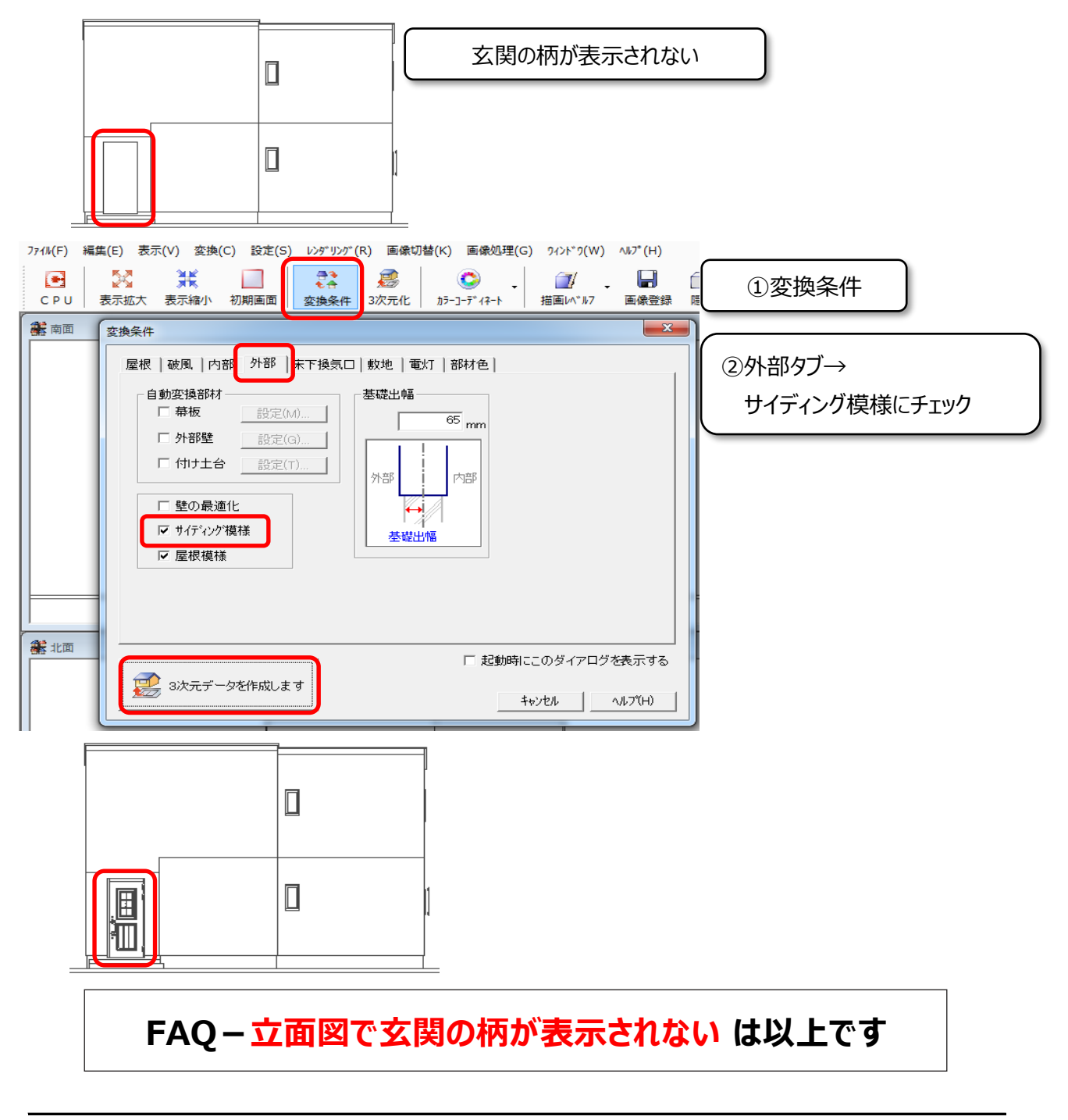